# **REGOLO CR - PROFESSIONAL JEPPESEN**

*Elaborazione dall'inglese di Valeria Napoleone*

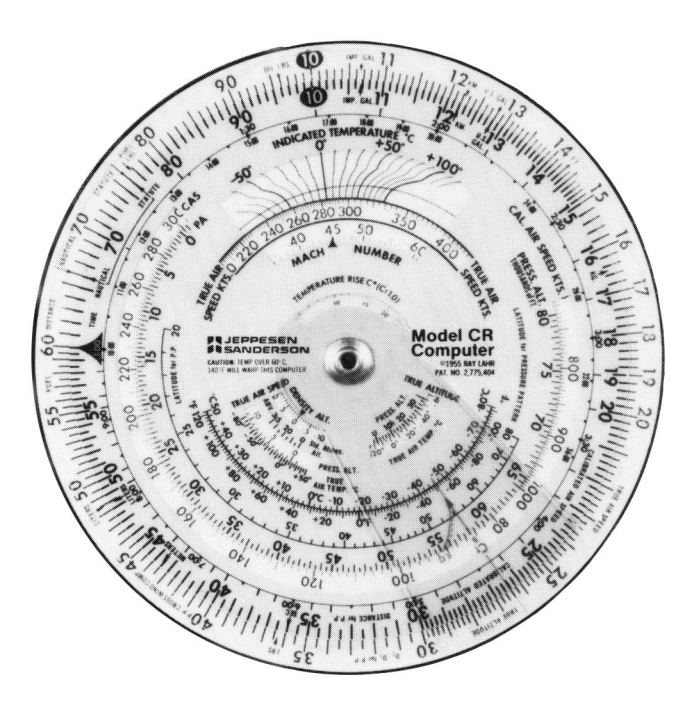

# **Aviolibri**

# **Indice**

# **PARTE A - QUADRANTE DEI CALCOLI**

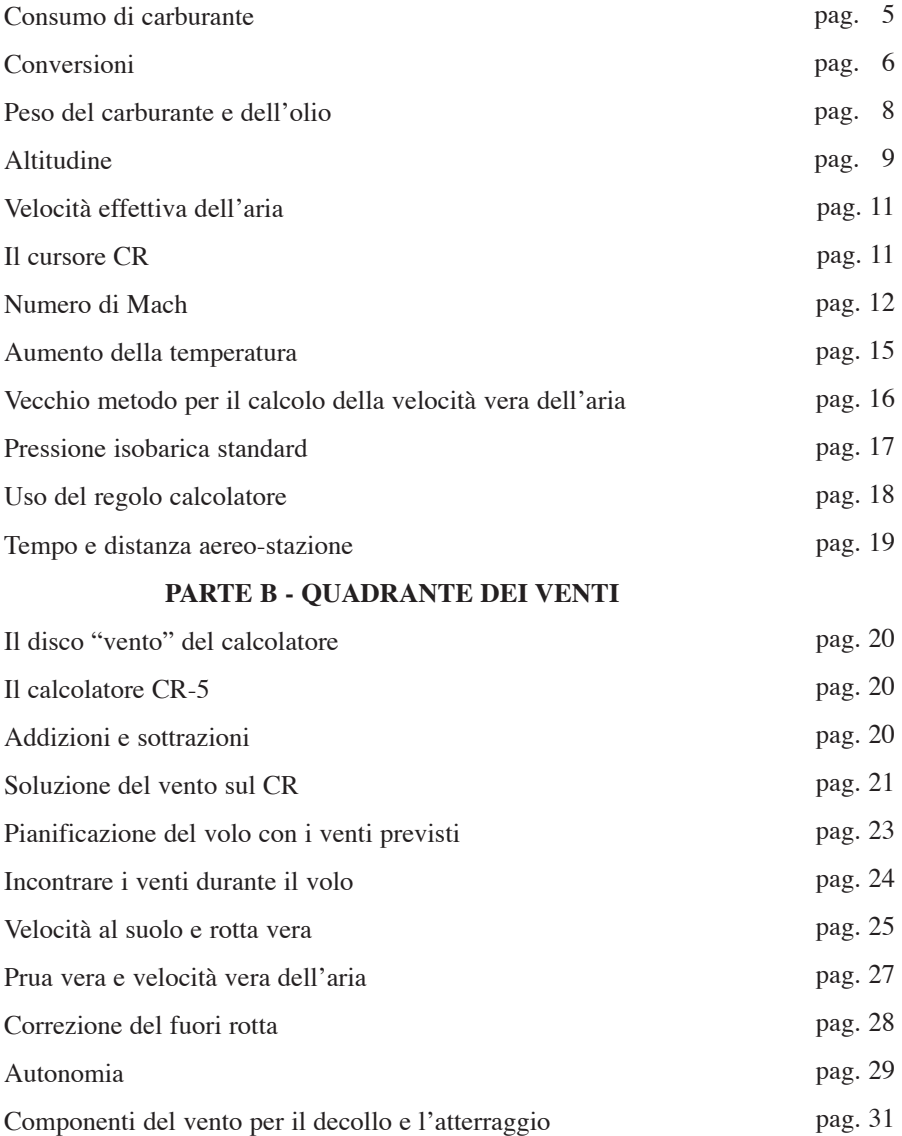

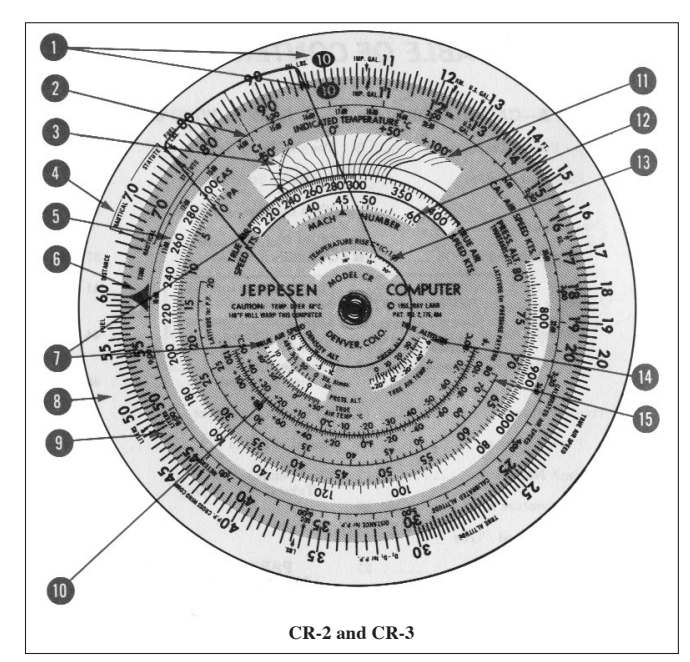

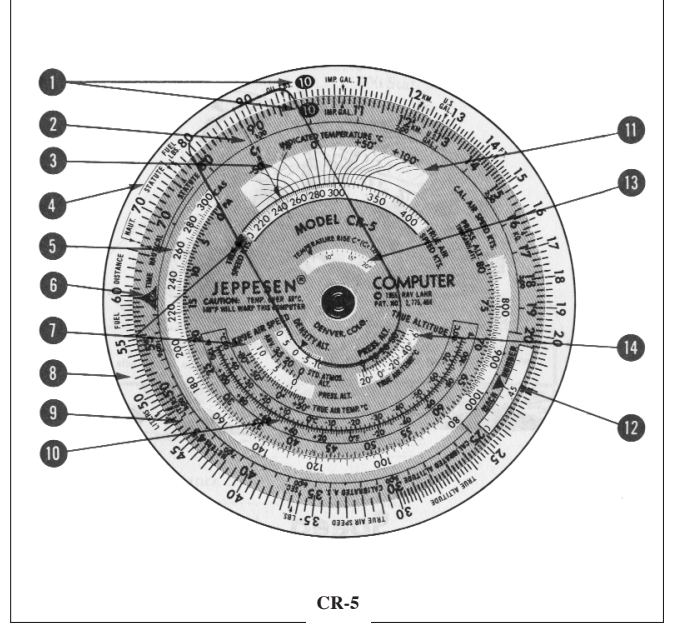

**1.** Indice di riferimento

**2.** Linea del cursore

**3.** Coefficiente di recupero 1,0

**4.** Freccia conversione miglia marinestatutarie

**5.** Casella velocità calibrata

**6.** Indice del tempo

**7.** Casella velocità vera

**8.** Disco base

**9.** Disco superiore

**10.** Scala conversione temperature

**11.** Casella temperatura indicata

**12.** Casella numero di Mach

**13.** Scala aumento temperatura

**14.** Casella quota vera

**15.** Latitudine caratteristica di pressione

# **PARTE A** QUADRANTE DEI CALCOLI

#### **Tempo - Velocità - Distanza**

I problemi relativi al tempo, alla distanza ed alla velocità, vengono risolti dal calcolatore CR utilizzando le scale esterne sul quadrante dei calcoli.

Per coloro che non sono molto pratici, il calcolatore CR non è necessariamente nautico, infatti può tranquillamente fornire risposte esatte espresse in MPH e in miglia statutarie.

Occupiamoci ora dell'analisi del calcolatore.

Prima di tutto occorre spiegare la lettura delle scale del calcolatore.

Ogni figura delle scale esterne del calcolatore può servire per qualunque numero contenente una data unità. Il punto contrassegnato come "40" può essere utilizzato per .4, 4, 40, 400, ecc. Sarete voi a determinare, in base al problema postovi, quale sia il valore corretto da attribuire.

*Esempi:*

Dati: Velocità al suolo……. ..200 MPH Distanza……………….300 Miglia statutarie Da trovare: Durata del volo

1) Posizionare l'indice tempo sul numero 20 della scala esterna.

2) Leggere la durata del volo in corrispondenza del numero 30 della scala esterna.

*SOLUZIONE: 90 minuti o 1 ora e 30 minuti (fig. 1)*

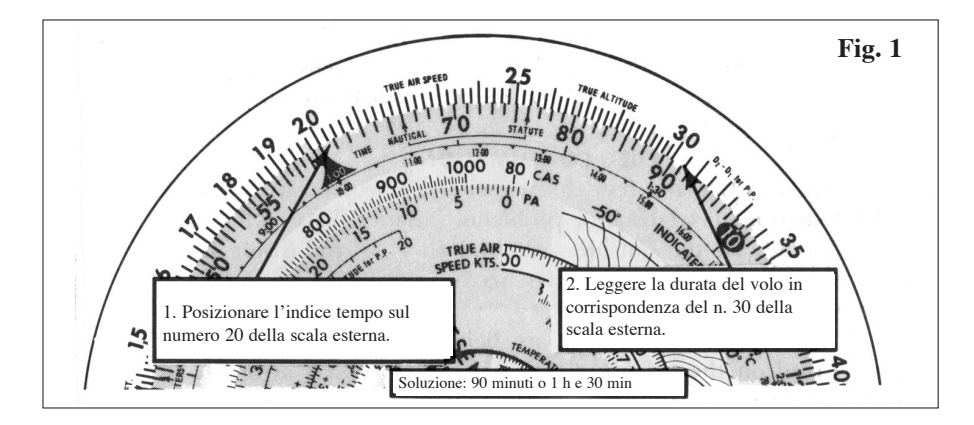

Dati: Distanza………...210 Mi Tempo…………..50 minuti Da trovare: Velocità al suolo 1) Posizionare il 21 della scala esterna di fronte al 50 della scala interna

2) Leggere la velocità al suolo di fronte all'indice tempo.

*SOLUZIONE: Se vengono utilizzate le miglia nautiche: 252 nodi; se vengono utilizzate le miglia statutarie: 252 MPH (fig. 2).*

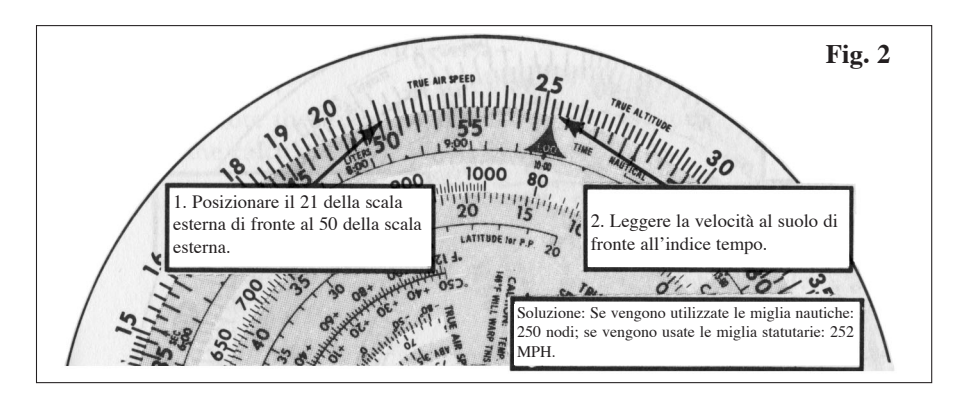

Per trovare la distanza quando si conosce il tempo e la velocità al suolo, posizionare l'indice tempo 1:00 di fronte alla velocità al suolo e leggere la distanza sulla scala esterna in corrispondenza del tempo indicato sulla scala interna.

# CONSUMO DI CARBURANTE

I problemi relativi al consumo del carburante vengono risolti nello stesso modo in cui si affrontano quelli relativi al tempo, velocità e distanza.

Basta sostituire alle miglia i galloni sulla scala esterna e posizionare il tempo sulla scala interna.

In corrispondenza dell'indice tempo, verranno letti galloni per ora invece di miglia orarie.

Se si utilizzano i galloni americani, si possono leggere le libbre per ora davanti alla freccia "SEC" al 36 della scala interna.

# *Esempi:*

Un aeroplano ha consumato 105 galloni americani di gasolio in un'ora e trenta minuti.

Trova i galloni per ora e le libbre per ora.

- 1) Posizionare 105 della scala esterna di fronte al tempo 1:30 min sulla scala interna.
- 2) Sull'indice tempo si leggeranno i galloni per ora sulla scala esterna.
- 3) Di fronte alla freccia del 36 si leggeranno le libbre per ora sulla scala esterna.

*SOLUZIONE: 70 galloni per ora e 420 libbre per ora.*

#### **CONVERSIONI**

Le cose non sono sempre come si vorrebbero, ma il calcolatore CR può aiutarti a cambiarle.

Per esempio ecco come fare se vuoi sostituire le miglia statutarie con quelle nautiche o con i chilometri, i galloni americani in imperiali o in litri, i piedi in metri, le libbre in chilogrammi o viceversa:

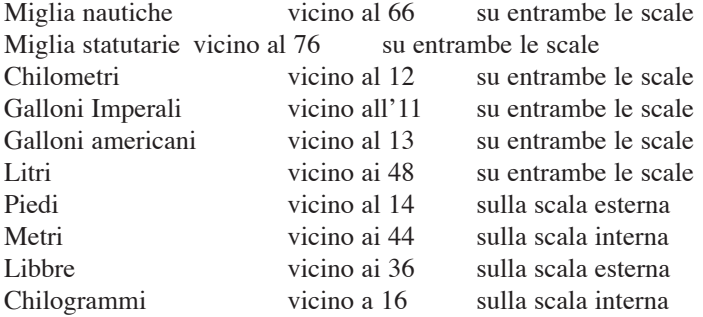

Per convertire due diverse unità di misura basterà trovare la prima unità di misura sulla scala del calcolatore e posizionarla di fronte alla freccia della seconda unità di misura sull'altra scala. Si potranno così leggere i valori corrispondenti su ciascuna scala.

#### *Esempi:*

Convertire 40 miglia nautiche in miglia statutarie.

- 1) Posizionare la freccia Nautical della scala esterna di fronte alla freccia "Statute" sulla scala interna.
- 2) In corrispondenza del 40 sulla scala esterna si leggerà 46 sulla scala interna.

*SOLUZIONE: 46 miglia statutarie.*

Questo metodo è particolarmente adatto ai casi in cui si hanno parecchie unità di misura da convertire. E' sufficiente un'unica impostazione del calcolatore, dato che ogni unità di misura sulla scala esterna rappresenta le miglia nautiche (o i nodi) e indica i valori corrispondenti espressi in miglia statutarie (o MPH) sulla scala interna.

Usare lo stesso metodo per ogni unità di misura, adattando semplicemente le frecce delle unità richieste.

Qualora si dovesse convertire solo un' unità di misura invece di molte, è preferibile usare il seguente metodo:

# *Esempio:*

Convertire 40 miglia nautiche in miglia statutarie.

- 1) Posizionare la freccia Nautical sulla scala esterna davanti al 40 della scala interna.
- 2) In corrispondenza della freccia Statute si leggerà 46.

# *SOLUZIONE: 46 miglia statutarie.*

Questo metodo può essere applicato nelle conversioni che riguardano le miglia nautiche, statutarie, i chilometri nonché i galloni imperiali, americani ed i litri. Non trova invece applicazione per la conversione dei piedi in metri o di libbre in chilogrammi, poiché tutte le frecce di queste unità si trovano sulla scala opposta.

#### **Centigradi – Fahrenheit**

Al lato del calcolatore CR è posizionata una scala di conversione delle temperature. Le conversioni delle relative unità si possono leggere direttamente su tale scala.

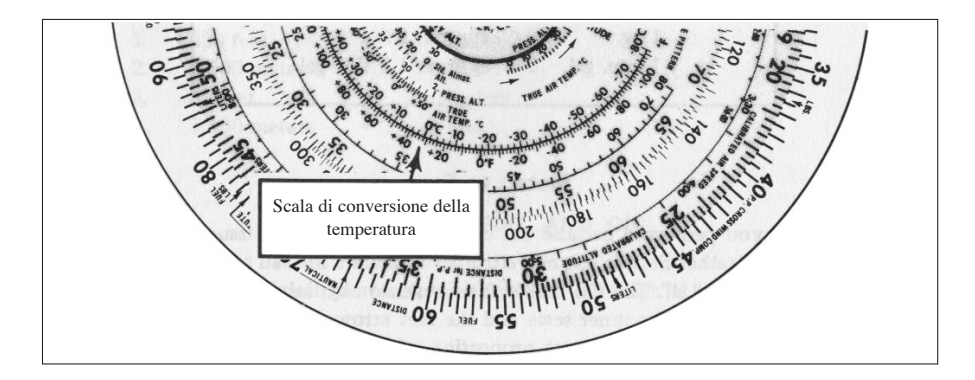

# **Metri in Piedi**

Sei perplesso perché le carte pubblicate dal Servizio Nazionale Meteorologico esprimono l'altitudine in metri invece che in piedi, non c'è problema!

Il calcolatore CR esegue la conversione allineando la freccia dei metri vicino al 44 nella scala interna e la freccia dei piedi vicino al 14 sulla scala esterna. Questo procedimento instaura la corretta proporzione fra metri e piedi. Dunque tutti i valori sulla scala interna rappresentano i metri e quelli sulla scala esterna indicano il corrispondente valore espresso in piedi.

#### *Esempio:*

Converti 2,500 metri in piedi.

- 1) Posizionare la freccia dei metri di fronte alla freccia dei piedi sulla scala esterna.
- 2) Localizzare 25 sulla scala interna, si leggerà 82 su quella esterna.

#### *SOLUZIONE: 8,200 piedi.*

Ricorda che 1 metro corrisponde a circa 3,3 piedi.

#### **PESO DEL CARBURANTE E DELL'OLIO**

Vuoi sapere quanto pesa il tuo carburante e l'olio? Utilizza le seguenti frecce contrassegnate:

Carburante libbre (Fuel LBS)...........vicino al 77 sulla scala esterna Libbre olio (Oil LBS).......................vicino al 96 sulla scala esterna

*Esempio:*

Trovare il peso di 18 galloni americani di benzina.

- 1) Posizionare la freccia Fuel LBS sulla scala di fronte alla freccia dei galloni americani sulla scala interna
- 2) Di fronte al 18 sulla scala interna leggere il peso sulla scala esterna

#### *SOLUZIONE: 108 libbre.*

Per trovare il peso dei galloni imperiali, appaiare la freccia delle libbre carburante con quella dei galloni imperiali sulla scala interna e procedere come indicato in precedenza per trovare il peso del carburante.

Per trovare il peso dell'olio, posizionare la freccia delle libbre olio sul 96 della scala esterna ed adattarla con la freccia Gal. procedendo poi con lo stesso metodo applicato per trovare il peso del carburante.

#### **Da minuti a secondi**

In prossimità del numero 36 sulla scala interna si trova la freccia dei secondi SEC. Per convertire da minuti in secondi basterà posizionare l'indice del tempo di fronte al numero dei minuti e leggere i secondi di fronte alla freccia SEC.

#### *Esempio:*

Trovare i secondi corrispondenti a 13 minuti e mezzo.

1) Posizionare l'indice tempo di fronte al 13 e mezzo.

2) Di fronte alla freccia secondi (vicino al 36 della scala interna) si leggerà 81.

*SOLUZIONE: 13 minuti e mezzo = 810 secondi*

#### **ALTITUDINE**

Per non confondersi in merito all'altitudine, dato che spesso si presenta in diverse versioni, basterà tener presenti i seguenti punti:

- 1) *Altitudine Indicata*: è l'altitudine che si legge sull'altimetro e mostra l'altezza approssimativa del velivolo sul livello del mare.
- 2) *Altitudine Calibrata*: è l'altitudine indicata corretta dell'errore di strumento o di postazione (Tubo di Pitot).
- 3) *Altitudine Vera*: si ottiene calibrando l'altitudine in seguito a condizioni atmosferiche non standard. Indica l'altezza reale sopra il livello del mare in cui il velivolo si trova.
- 4) *Altitudine di pressione*: è quella risultante dalla lettura dell'altimetro quando quest'ultimo è regolato su 29.92. Questo tipo di altitudine è fondamentale nel determinare la buona prestazione del velivolo.
- 5) *Altitudine di densità:* è l'altitudine di pressione corretta per le temperature non standard, ossia la misura del peso o della densità dell'aria. Le prestazioni del velivolo sono influenzate dall'altitudine di densità.

#### **Altitudine di densità**

Vicino al centro del calcolatore in basso a sinistra, si trova la casella altitudine di densità.

*Esempio:*

Dati: Altitudine di pressione..................3000'

Temperatura effettiva dell'aria......25° C

Da trovare: Altitudine di densità

- 1) Mettere l'altitudine di pressione (3000') nella casella di fronte alla temperatura effettiva dell'aria.
- 2) Leggere l'altitudine di densità di fronte alla freccia della relativa casella.

*SOLUZIONE: 5000'*

# **Altitudine Effettiva**

Per trovare l'altitudine effettiva occorre la temperatura vera dell'aria e l'altitudine calibrata (o quella indicata qualora non fosse disponibile quella calibrata). Se inoltre si conosce l'altitudine della stazione a terra fornita dall'altimetro si può senza dubbio ottenere una maggiore precisione del calcolo.

*Esempio:*

Dati: Altitudine di pressione.....................10,000' Altitudine calibrata...........................9,000' Temperatura effettiva dell'aria.........-20°C

Altitudine della stazione a terra.......5,000'

Da trovare: Altitudine effettiva

- 1) Posizionare l'altitudine di pressione di fronte alla temperatura effettiva dell'aria nella casella per il calcolo dell'altitudine vera.
- 2) Sottrarre l'altitudine della stazione a terra da quella calibrata  $(9,000^{\degree} 5,000^{\degree})$ 4,000')
- 3) Di fronte all'altitudine calibrata sulla scala interna, si legge l'altitudine effettiva del terreno sulla scala esterna (3,780').
- 4) Addizionare all'altitudine della stazione a terra quella effettiva del terreno per ottenere l'altitudine effettiva sul livello del mare  $(5,000'+3,780'=8,780')$ .

NOTA: qualora non si conoscesse l'altitudine della stazione o se la stazione è a livello del mare, occorrerà trovare l'altitudine calibrata (9,000') sulla scala interna e poi leggere di fronte alla stessa l'altitudine effettiva (8,500').

*SOLUZIONE: 8,780'.*

#### **VELOCITA' EFFETTIVA DELL'ARIA**

Il calcolatore CR è in grado di correggere tutti gli errori degli indicatori di velocità dell'aria influenzati da una serie di fattori quali la temperatura, la pressione, la comprensibilità ecc.

Per determinare la velocità effettiva occorrono i seguenti valori: velocità calibrata, altitudine di pressione e la temperatura esterna espressa in gradi Celsius.

Qualora non si conoscessero la velocità calibrata e l'altitudine di pressione, si può ricorrere all'utilizzo della velocità indicata e dell'altitudine.

#### **IL CURSORE CR**

Il calcolo della velocità effettiva dell'aria è influenzato dal coefficiente di recupero CT, che varia da velivolo a velivolo, a seconda del tipo di installazione e della sonda temperatura.

I coefficienti di recupero variano da .6 a 1.0. Una volta determinato il coefficiente di recupero per ogni velivolo, esso non subirà rilevanti variazioni con la velocità o la quota.

Il cursore del calcolatore è contrassegnato da una linea retta ed una curva sulla destra, con il coefficiente di recupero tracciato per valori di .8 e 1.0. Il coefficiente di recupero CT=.8 è la linea retta.

Sui calcolatori CR-2 e CR-3 ci sono due linee per rilevare il valore CT=1.0.

La linea piena è per la temperatura standard stratosferica di –55°C (35,000') e la linea tratteggiata è per la temperatura standard al livello del mare di +15°C.

Quando si vola fra il livello del mare e 35,000 piedi, è necessario interpolare fra le due linee.

Per esempio ad un'altitudine di 17,500 piedi con CT di 1.0, notare che 17,500' piedi corrispondono alla metà fra il livello del mare e 35,000' piedi. Infatti la metà dello spazio fra la curva del livello del mare e la curva della stratosfera di CT=1.0 deve essere usata per la determinazione della curva corretta CT.

*Esempio:*

Dati: Velocità calibrata dell'aria..................400 nodi

Altitudine di pressione.......................15,000'

Temperatura indicata dell'aria............30°C

Da trovare: Velocità effettiva dell'aria

- 1) Mettere CAS (400 nodi) di fronte a PA (15,000')
- 2) Spostare il cursore fino a che la linea attraversa l'intersezione della spirale lunga con la linea ondulata di 30°C.
- 3) Leggere TAS sotto la linea sulla scala sottostante.

*SOLUZIONE: 500 nodi (fig. 3).*

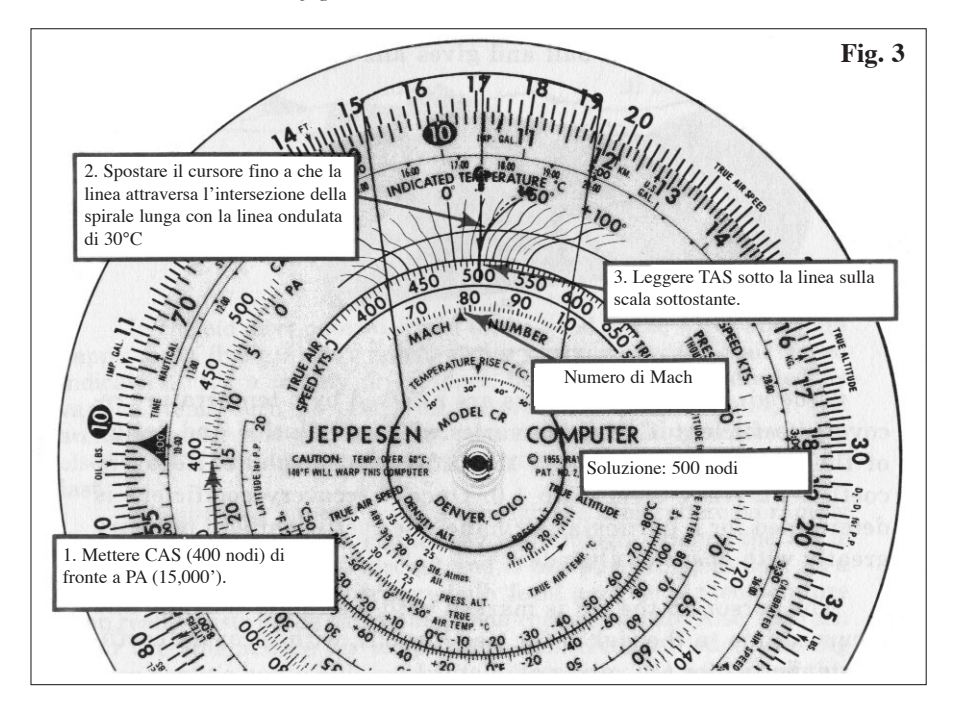

#### **NUMERO DI MACH**

Nella fig. 3 si legge il numero di Mach 0,78 indicato dalla freccia che si trova sotto la scala della velocità effettiva dell'aria. Questo valore indica che il velivolo sta volando ad una velocità 78 volte superiore a quella del suono. Dato che il numero di Mach dipende dalla velocità del suono, che a sua volta varia solo in funzione della temperatura, lo stesso numero di Mach indica diverse velocità effettive dell'aria a seconda delle diverse temperature.

#### **Velocità effettiva dell'aria risultante dal numero di Mach e dalla temperatura**

Nei velivoli in possesso di indicatore del numero di Mach, si può risalire attraverso quest'ultimo e tramite la temperatura alla velocità effettiva dell'aria.

#### *Esempio:*

Dati: Numero di Mach.................1,16

Temperatura indicata..........+10°C

Da trovare: Velocità effettiva dell'aria

- 1) Posizionare l'indicatore del numero di Mach su 1,16
- 2) Regolare la linea del cursore sull'intersezione di 10°C con spirale
- 3) Leggere la velocità effettiva dell'aria in nodi sotto la linea del cursore

*SOLUZIONE: 673 nodi (fig. 4).*

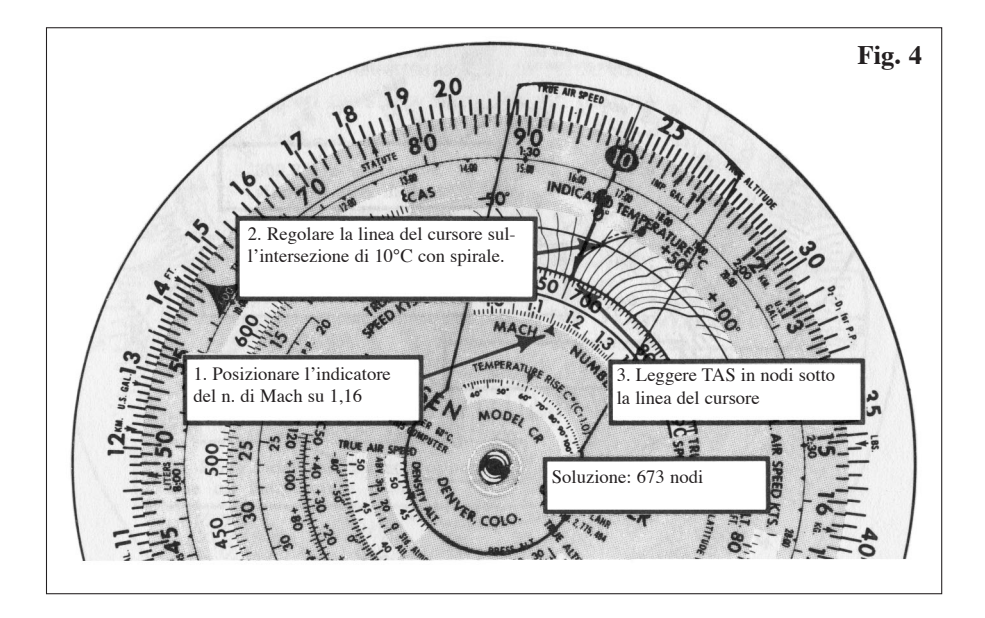

Se la temperatura esterna non è disponibile, per trovare la velocità effettiva dell'aria si può ricorrere alla temperatura riportata o approssimata (in questo caso il risultato è approssimativo come lo è stata la stima della temperatura esterna).

#### **Uso della doppia freccia Indice di Mach**

Per trovare la doppia freccia indice di Mach impostare l'indice 10 (bordo esterno del disco superiore) vicino al 60 del disco base (questa impostazione serve solo a trovare rapidamente la doppia freccia). Nella piccola finestrella a sinistra sotto il centro del calcolatore apparirà una freccia bi-direzionale contrassegnata come Indice Mach. Tale freccia bi-direzionale si riferisce ad una altitudine "atmosferica standard" a seconda della temperatura per quella data quota.

La temperatura atmosferica standard può essere utile per calcolare la temperatura esterna dell'aria.

*Esempio:* Dati: Altitudine di pressione.............28,000' Da trovare: Temperatura presunta dell'aria 1) Impostare la freccia su 28,000' sulla scala dell'atmosfera standard. 2) All'estremità inferiore della freccia leggere l'atmosfera standard per 28,000'.

*SOLUZIONE: -40°C*

NOTA: I –40°C ottenuti secondo il metodo riportato nell'esempio si riferiscono alla presunta temperatura effettiva dell'aria. I metodi per trovare quella vera indicati nelle figg. 3 e 4 fanno riferimento alla temperatura indicata dell'aria. Consulta le sezioni successive per utilizzare il metodo migliore per trovare la velocità effettiva dell'aria quando si conosce la temperatura effettiva della stessa.

#### **Velocità effettiva dell'aria ricavata dalla temperatura effettiva dell'aria**

Se il tuo aeroplano è munito di indice Mach e conosci la temperatura effettiva dell'aria, procedi come indicato dalla fig. 5 per calcolare la velocità effettiva dell'aria. Tuttavia se il tuo aeroplano ha un indicatore di velocità rispetto all'aria convenzionale, occorre individuare come segue prima il numero di Mach:

*Esempio:* Dati: Velocità dell'aria calibrata.............280 nodi Altitudine di pressione................. 14,500' Temperatura effettiva dell'aria......-15°C

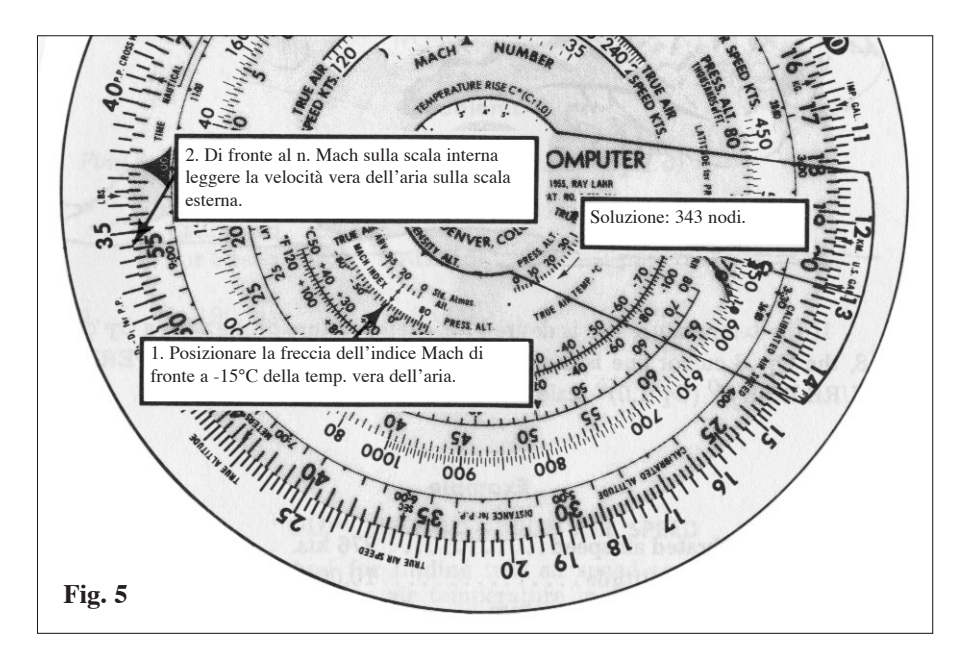

Da trovare: Numero di Mach

Velocità effettiva dell'aria

Prima di tutto posizionare la velocità calibrata davanti all'altitudine di pressione (come riportato in fig. 3) e trovare il numero di Mach, .55 nella casella del numero d Mach.

Ora, disponendo di tutti i dati necessari si può procedere come indicato in fig. 5.

- 1) Posizionare la freccia dell'indice Mach di fronte a –15°C della temperatura effettiva dell'aria
- 2) Di fronte al numero Mach sulla scala interna leggere la velocità vera dell'aria sulla scala esterna.

*SOLUZIONE: 343 nodi.*

# **AUMENTO DELLA TEMPERATURA**

In volo, soprattutto a velocità elevate, un termometro esterno leggerà una temperatura superiore a quella reale, a causa della frizione o della compressione dell'aria.

Il calcolatore CR è in grado di correggere tali errori, ricorrendo a due comuni coefficienti di recupero.

I velivoli più moderni sono dotati di variazioni di temperatura con coefficienti di recupero di 1,0, mentre quelli più antichi avevano un coefficiente di recupero di .8. La scala al centro del calcolatore chiamata "Aumento di temperatura C° (CT 1.0)" è stata creata per puntualizzare l'aumento di temperatura indicato da CT 1.0 variazioni di temperatura.

Se l'aumento di temperatura è voluto per una variazione CT.8, si utilizzerà il cursore CT=8 ed il valore così trovato sulla scala dell' "aumento temperatura C°" (CT1.0) verrà moltiplicato per 0.8.

*Esempio:*

Dati: Velocità calibrata..........................276 nodi Altitudine di pressione.................10,000' Temperatura dell'aria indicata......0°C Coefficiente di recupero...............1.0

Da trovare: Temperatura vera dell'aria

- 1) Posizionare la velocità calibrata 276 di fronte all'altitudine di pressione 10,000'.
- 2) Muovere il cursore finché la linea passa davanti all'intersezione di 0° C e l'arco di spirale. Prendere nota che l'aumento di temperatura nella casella sottostante è di 13°.
- 3) Per trovare la temperatura vera sottrarre dall'aumento della stessa quella indicata:  $0^{\circ}$ -13<sup>°</sup> $=$ -13<sup>°</sup>.

*SOLUZIONE: -13°C.*

# **VECCHIO METODO PER IL CALCOLO DELLA VELOCITA' VERA DELL'ARIA**

Un metodo più antico per trovare la velocità effettiva dell'aria consiste nel registrare l'altitudine di pressione e la temperatura effettiva nella casella della velocità vera al centro del calcolatore in basso a sinistra e leggendo la velocità vera sulla scala esterna davanti alla velocità calibrata sulla scala interna.

C'è da sottolineare tuttavia che questo metodo non tiene conto delle variazioni dell'aumento della temperatura e della compressione dell'aria, per cui non è adatto ai velivoli che volano ad alta velocità.

*Esempio:*

Dati: Velocità calibrata.......................166 nodi Altitudine di pressione..............5000' Temperatura vera dell'aria........10°C

Da trovare: Velocità vera dell'aria

- 1) Posizionare l'altitudine di pressione 5000' davanti alla temperatura vera dell'aria 10°C
- 2) Di fronte alla velocità calibrata sulla scala interna leggere la velocità reale dell'aria sulla scala esterna

*SOLUZIONE: 180 nodi*

#### **PRESSIONE ISOBARICA STANDARD**

Il calcolatore CR può trovare la componente del vento trasversale.

 $D =$  lettura sul radioaltimetro meno lettura sull'altimetro a pressione

D1 e D2 indicano rispettivamente la prima e la seconda lettura prese con un intervallo di tempo.

Nell'emisfero settentrionale, se D2-D1 da un numero positivo, il vento proviene da destra, nel caso contrario, ovvero di un numero negativo il vento proverrà da sinistra. Nell'emisfero meridionale vale invece la regola inversa.

*Esempio:*

Dati: D1= 480'

 $D2 = 300'$ 

Distanza percorsa fra le letture.........150 miglia nautiche

Latitudine intermedia.........................41°N

Da trovare: Componente vento trasversale

- 1) D2-D1= 300'-480'= -180'. Posizionare 180' sulla scala esterna di fronte alla distanza percorsa sulla scala interna.
- 2) Ruotare il cursore finché la linea passa attraverso 41° sulla scala della latitudine. All'estremità della linea leggere il vento trasversale sulla scala esterna.

*SOLUZIONE: 39,3 nodi. Dato che il risultato della sottrazione D2-D1 è negativo ed il volo è effettuato nell'emisfero settentrionale, il vento proviene da sinistra.*

#### **USO DEL REGOLO CALCOLATORE**

Le due scale esterne di 5/6 di diametro sono pressappoco uguali a quelle di un regolo di 12". Le tre scale del CR di 6' di diametro sono più o meno equivalenti a quelle di un regolo di 17".

Quindi le moltiplicazioni e le divisioni sul calcolatore CR si effettuano nello stesso modo di un regolo.

Far attenzione a non confondere l'indice del tempo 1:00 che sta per 60, con l'indice di unità dei seguenti problemi:

*Esempio*: 28 x 15

- 1) Posizionare l'indice di unità sulla scala interna di fronte al 28 sulla scala esterna.
- 2) Su 15 della scala interna leggere 42 sulla scala esterna.

*SOLUZIONE: 420*

*Esempio:* 182 ÷ 14

1) Posizionare 182 sulla scala esterna di fronte a 14 sulla scala interna

2) Di fronte all'indice di unità leggere 13 sulla scala esterna

*SOLUZIONE: 13*

*Esempio:* (25 x 12): 19

- 1) Posizionare 25 sulla scala esterna di fronte a 19 sulla scala interna
- 2) Sopra il 12 della scala interna leggere 15.8 della scala esterna.

*SOLUZIONE: 15,8*

Altre moltiplicazioni e divisioni si possono effettuare sul calcolatore utilizzando la linea del cursore.

NOTA: E' opportuno valutare la risposta sostituendo i numeri nei problemi con quelli che sono vicini nei valori ma più semplici nell'effettuazione del calcolo di moltiplicazione o divisione. Per esempio (25 x 10): 20 è un'operazione simile nei numeri a quella riportata nell'esempio precedente, in questo caso il risultato è 12,5, di conseguenza la soluzione di cui sopra deve essere 15,8 non 158 o 1,58. Ma facciamo un ulteriore esempio complicando il calcolo:

 $(25 \times 12)$ :  $(19 \times 69)$ 

- 1) Procedere come illustrato nei primi due punti dell'esempio riportato in precedenza.
- 2) Tenendo fermo il cursore con l'estremità della linea a 158, muovere il disco superiore fino a che sotto 158 appaia 69.
- 3) Leggere la risposta sulla scala esterna di fronte all'indice di unità della scala interna.

*SOLUZIONE: 229*

# **TEMPO E DISTANZA AEREO-STAZIONE**

Il tempo e la distanza che separano l'aereo da una stazione può essere calcolato dal calcolatore CR con diversi metodi: o applicando quello delle moltiplicazioni e divisioni illustrato in precedenza con apposite formule (basate su un regolo di rotta iniziale di 090° dalla stazione) oppure utilizzando due rilevamenti OMNI o ADF.

Tempo di arrivo alla stazione = (Tempo trascorso (minuti) x 60): gradi di variazione

Distanza dalla stazione = (Tempo trascorso (minuti) x  $G.S.$ ): gradi di variazione

*Esempio:*

Dati: Primo rilevamento preso alle 10:15=90° Secondo rilevamento preso alle 10:18= 99° Tra i rilevamenti si mantiene un angolo di rotta costante Da trovare: Tempo per arrivare alla stazione

Applicando la regola del calcolo illustrata poco sopra si avrà:

*SOLUZIONE: (3 x 60) : 9 = 20*

# **PARTE B QUADRANTE DEI VENTI**

# **IL DISCO "VENTO" DEL CALCOLATORE**

- 1- La scala a 2 valori offre un metodo semplice per risolvere i calcoli in modo accurato anche quando la velocità del vento supera i 100 nodi. Le soluzioni fornite sono uguali in entrambe le scale, la sola differenza è che c'è la possibilità di scegliere la scala più adatta alle velocità previste da un determinato problema. Elaborare ciascun problema ricorrendo o a tutte le scale "numerate in piccolo" o a tutte quelle "numerate in grande".
- 2- I simboli (-) e (+) sono stati aggiunti per facilitare le correzioni richieste per i più frequenti tipi di applicazioni.
- 3- (Solo CR-3) doppia scala, da 0° a 180°, per problemi di navigazione a reticolo, per addizioni, sottrazioni e per altri usi.
- 4- (Solo CR-3) scale in senso antiorario da 0° a 360° per la soluzione di quesiti relativi a rilevamenti di navigazione radiogoniometrica ADF ed altri impieghi.

I punti 3 e 4 sono illustrati in modo più ampio nel manuale di lavoro del calcolatore Jeppesen.

#### **IL CALCOLATORE CR-5**

Il CR-5 è molto simile al calcolatore CR-2 eccetto alcune funzioni non molto utilizzate per mantenere una buona leggibilità con un formato ridotto di 31/2" di diametro. Per un miglior funzionamento di questo calcolatore la soluzione della velocità effettiva è stata leggermente modificata ed è stata ridotta di poco anche la scala dei venti.

#### **ADDIZIONI E SOTTRAZIONI**

Il calcolatore CR-3 può fornirvi un valido aiuto nella soluzione di sottrazioni e addizioni di numeri fino a 360. Esse si possono effettuare sulla parte dei venti del calcolatore utilizzando la scala verde esterna del disco superiore e la scala nera intorno all'uno o all'altro lato dell'indice TC sul disco intermedio. Quest'ultima scala può essere letta fino a 180° a sinistra e 360° a destra. Il calcolatore più piccolo CR-2 ha una scala che raggiunge un massimo di 30 in entrambi i lati dell'indice TC.

*Esempio:* Aggiungi 84 a 29

- 1) Posiziona 84 sulla scala verde sull'indice TC.
- 2) Localizzare il 29 sulla scala nera alla destra dell'indice TC. Sopra 29 leggere 113

*SOLUZIONE: 113*

NOTA: Per sottrarre 29 da 84, basta localizzare 29 sulla scala a sinistra dell'indice TC e leggere sopra il 29 il risultato: 55.

#### **SOLUZIONE DEL VENTO SUL CR**

I venti sono sempre dati in "vero" (tranne che dalle torri degli aeroporti) e non si possono mischiare valori veri con valori magnetici. Il calcolatore prevede questa ipotesi essendo dotato di una scala di conversione "magnetico-effettiva" su tutti e due i lati dell'indice di rotta vera.

Basta registrare la rotta magnetica sulla scala verde di fronte alla variazione applicabile per ottenere l'allineamento automatico della rotta effettiva di fronte all'indice di rotta vera.

*Esempio:*

Dati: Rotta magnetica................284° Variazione.........................14° E

Da trovare: Rotta effettiva

- 1) Posizionare la rotta magnetica 284° della scala verde sul 14° della scala nera a sinistra dell'indicatore TC.
- 2) Leggere la TC sulla scala verde sopra la freccia TC.

*SOLUZIONE: 298°*

Consideriamo il vecchio triangolo dei venti, tracciando una linea perpendicolare tra la linea TH-TAS e la linea TC-GS si otterrà un triangolo minore sulla sommità di quello originale.

Questo sarà il triangolo che appare sul calcolatore CR.

Questo diagramma dimostra che si può aggiungere la componente del vento di coda alla velocità effettiva dell'aria per ottenere la velocità al suolo, e i risultati che riguardano piccoli angoli di compensazione di deriva saranno molto vicini a quelli effettivi, dato che lievi inesattezze non potrebbero comunque alterare il risultato finale.

Tuttavia, per angoli di compensazione di deriva di 10° o più, il calcolatore CR affronta la questione con un ulteriore accorgimento che da una garanzia maggiore di precisione.

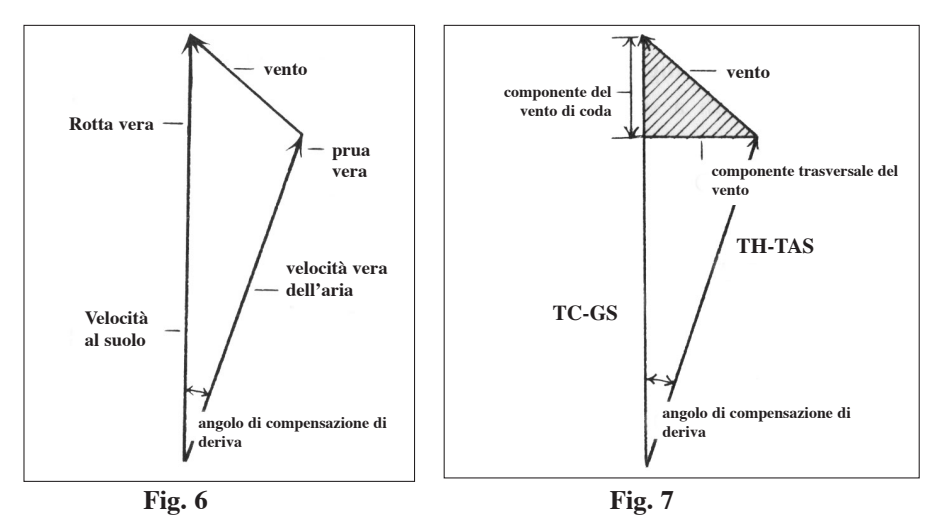

Invece di disegnare frecce sul calcolatore, tutto ciò che occorre è segnare un punto dove si indica la fine della freccia dei venti. Fare il punto piccolo per una maggiore precisione e poi tracciargli un cerchio intorno così da poterlo localizzare ogni

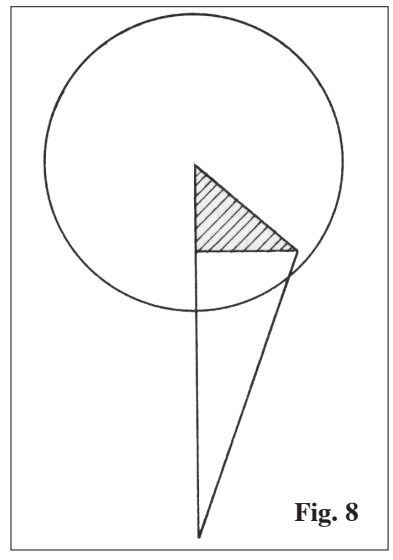

volta che occorre.

NOTA: Le due scale del vento poste sulle linee orizzontali e verticali che partono dal centro del calcolatore, rendono il CR particolarmente adatto per vari tipi di velivolo.

Utilizzare la scala grande (da 0 a 80) se il vento è minore di 80 nodi o MPH, al contrario, qualora il vento fosse superiore agli 80 nodi, utilizzare la scala piccola (da 0 a 160).

Una volta scelta la scala da utilizzare assicurarsi di usare sempre la stessa per la soluzione dell'intero problema, accertandosi di non ricorrere confondendosi anche all'altra scala.

#### **PIANIFICAZIONE DEL VOLO CON I VENTI PREVISTI**

Proporremo due tempi di volo, in modo da poter dimostrare alcuni vantaggi del calcolatore CR. Nei problemi che riguardano il vento, si possono utilizzare sia i nodi che le MPH, l'unico requisito è che l'unità scelta rimanga la stessa durante tutto lo svolgimento del problema.

#### **Tratto n.1:**

Dati: Velocità effettiva dell'aria........180MPH Rotta magnetica...................... 140° Declinazione............................10°W

Vento........................................40MPH da 100° effettivi

Da trovare: Angolo di correzione di deriva; prua magnetica; velocità al suolo.

- 1) Posizionare l'indice di velocità effettiva dell'aria su 18 (180MPH).
- 2) Trovare la rotta magnetica 140° sulla scala verde e ruotarla fino a che i 140° siano giusto sopra a 10°di variazione ovest. Ora sopra l'indice TC c'è la vostra rotta effettiva 130°.
- 3) Adesso localizzare il punto di vento, trovando prima la direzione dello stesso, 100° sulla scala verde e dove i 100° intersecano "radialmente" il circolo di 40 nodi tracciare il punto a matita.
- 4) Leggendo direttamente sotto il punto a matita, si nota che abbiamo una componente di vento trasversale a sinistra di 20MPH. Dunque passare alla scala esterna del calcolatore e di fronte a 20MPH (20) trovare l'angolo di correzione di deriva di 6° e più.
- 5) Il punto a matita mostra il vento trasversale a sinistra quindi una correzione di deriva a sinistra.
- Per ottenere la prua magnetica basterà sottrarre l'angolo di correzione di deriva dalla rotta magnetica:  $140^{\circ}$  -  $6^{\circ}$  =  $134^{\circ}$
- 6) Tornare al punto tracciato a matita e leggere alla sua destra. Constatare che si ha un vento di prua di 35MPH. Per ottenere la velocità vera al suolo sottrarre il vento di prua dalla velocità vera: 180 – 35 = 145MPH

*SOLUZIONE: 6° di correzione di deriva a sinistra; 134° prua magnetica; 145MPH velocità al suolo.*

#### **Tratto n.2:**

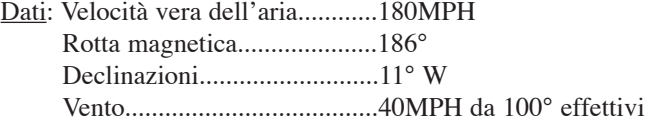

Da trovare: Angolo di correzione di deriva; prua magnetica; velocità al suolo.

1) Mantenere l'indice di velocità vera dell'aria a 180MPH e ruotare semplicemente la scala verde per allineare la nuova rotta, 186° magnetica con la variazione 11° ovest.

*IMPORTANTE! Dallo stesso punto tracciato a matita siete ora in grado di leggere il vostro prossimo angolo di compensazione deriva, vento in prua o in coda.*

- 2) Leggere sotto il punto a matita e determinare una componente di vento trasversale a sinistra di 39MPH e sulla scala esterna un angolo di correzione di deriva di 12° e più.
- 3) Prua magnetica = rotta magnetica angolo di correzione di deriva =  $186^\circ$   $12^\circ$  $- 174^{\circ}$
- 4) Leggendo a destra del punto a matita determinare una componente del vento di prua di 10MPH.

A questo punto si potrebbe procedere come nell'esempio riportato nel Tratto n.1, ma qualora l'angolo di correzione di deriva supera i 10° è sempre meglio procedere come segue:

5) Trovare la scala corta nera della velocità vera giusto a sinistra dell'indice di velocità vera. Localizzare su questa scala l'angolo di correzione di deriva 12° e leggere sopra lo stesso la velocità effettiva dell'aria di 176MPH. Questa è la cifra dalla quale si deve sottrarre il vento di prua 10MPH per ottenere una corretta velocità al suolo, cioè 166MPH.

*SOLUZIONE: 12° angolo di correzione di deriva; 174° prua magnetica; 166MPH velocità vera al suolo.*

NOTA: Assicurarsi di utilizzare la sezione nera della "velocità vera" dell'aria a sinistra della freccia TAS per tutti i problemi che comportano un angolo di compensazione di deriva superiore ai 10°.

In questi casi il vento a prua o a coda devono essere applicati alla velocità effettiva vera dell'aria anziché alla semplice velocità vera.

# **INCONTRARE I VENTI DURANTE IL VOLO**

Per poter formulare un buon piano di volo, occorrono delle giuste informazioni sui venti. Per questo occorre determinare la direzione effettiva del vento e la sua velocità.

*Esempio:*

Dati: TAS (velocità vera dell'aria).......180MPH

TC (rotta vera).............................175° TH (prua vera).............................160° GS (velocità al suolo)..................144MPH

Da trovare: Velocità e direzione attuale del vento

1) Posizionare l'indice TAS su 180MPH.

2) Registrare 175° sull'indice TC (rotta vera).

3) Per ottenere l'angolo di compensazione di deriva sottrarre la prua vera dalla rotta vera:  $175^{\circ}$  -  $160^{\circ}$  =  $15^{\circ}$ . Dato che la rotta vera è superiore alla prua vera allora i 15° sono a sinistra, per cui il vento proviene da sinistra.

- 4) Dato che l'angolo di compensazione di deriva è maggiore di 10°, come spiegato in precedenza occorre utilizzare la velocità effettiva vera dell'aria. Trovare quindi 15° sulla scala corta nera e leggere al di sopra 174MPH, ovvero la velocità effettiva vera dell'aria.
- 5) Determinare la differenza fra velocità vera dell'aria e velocità effettiva al suolo. Il risultato sarà la componente di vento a prua o in coda che occorre segnare con un punto a matita sul calcolatore.

 $174 \text{ MPH} - 144 \text{ MPH} = 30 \text{ MPH}$ .

Dal numero 30MPH vento in prua tracciare una linea verso sinistra. (angolo di compensazione a sinistra….vento da sinistra).

- 6) Ora trovare la componente di vento trasversale. Localizzare 15° sul disco intermedio (scala vento trasversale) sopra il quale ci sarà 47MPH componente vento trasversale. Tracciare una linea verso l'alto dalla linea orizzontale del vento trasversale al punto 47MPH.
- 7) Trovare il punto dove le due linee si intersecano. Tale punto mostrerà la direzione e la velocità del vento, ovvero vento proveniente da 118° a 55MPH.

*SOLUZIONE: vento proveniente da 118° a 55 MPH.*

# **VELOCITA' AL SUOLO E ROTTA VERA**

Dati come la velocità dell'aria e la rotta, sono informazioni di cui di solito si ha la disponibilità in volo.

Se poi si conoscono anche i dati sul vento, allora sarà estremamente semplice trovare la velocità al suolo e la rotta vera.

*Esempio:*

Dati: TAS.......................................156MPH Prua magnetica (MH)...........289° Declinazione.........................7° W Vento....................................40MPH da 180° effettivi

Da trovare: Velocità al suolo e rotta vera.

1) Posizionare l'indice TAS su 156MPH.

2) Trovare la prua magnetica (289°) sulla scala verde e registrare la cifra di fronte alla variazione 7° W. Ora si ha la prua vera (282°) invece della rotta vera sotto l'indice TC.

Questa registrazione è solo temporanea per fornire un angolo di compensazione di deriva approssimativo per poter calcolare la rotta vera attuale.

Il disco superiore verrà spostato nuovamente così da trovare la rotta vera sotto l'indice TC.

- 3) Localizzare il punto del vento trovando la linea 180° sulla scala verde e segnando il punto dove tale linea interseca il circolo verde a 40MPH.
- 4) Dal punto del vento, immediatamente sopra di esso si legge che c'è una componente di vento trasversale di 39MPH.

Riferirsi alla scala esterna e trovare 39. Di fronte a tale numero leggere l'angolo di compensazione di deriva 14°.

5) Dato che il vento proviene da sinistra, la prua vera deve essere a sinistra della rotta vera.

Perciò ruotare i 14° del disco superiore a sinistra in senso antiorario fino a che i 282° prua vera siano sopra 14 sulla scala nera. Adesso l'indice TC indica 296°.

6) Guardando direttamente sopra il punto del vento dopo aver effettuato l'operazione precedente, si nota che la componente del vento è ora di 36MPH.

Localizzare 36 sulla scala esterna e trovare di fronte ad esso l'angolo di compensazione di deriva di 13°.

Si nota ora come l'angolo di compensazione di deriva trovato in precedenza eccedeva di 1°. Occorre perciò tornare al punto 5) per correggere il valore 296° a 295°.

Un'ultima occhiata alla componente del vento lo mostra invariato, quindi il valore corretto trovato grazie all'accorgimento del calcolatore è 295° (rotta vera).

7) Se l'angolo di correzione di deriva fosse stato inferiore a 10° si sarebbe dovuta aggiungere la componente del vento di coda alla velocità vera dell'aria. Tuttavia, dato che l'angolo in questione è superiore ai 10°

è necessario utilizzare la velocità effettiva vera dell'aria per trovare la velocità al suolo.

Trovare 13° sulla scala corta nera a sinistra dell'indice TAS e leggervi direttamente al di sopra il valore 152MPH che indica la velocità effettiva vera dell'aria.

8) Guardando di nuovo il punto del vento, a destra dello stesso si nota sulla scala verticale che la componente del vento in coda è di 17MPH.

Aggiungere questo risultato alla velocità vera per ottenere quella al suolo: 152 + 17 = 169MPH (velocità al suolo)

*SOLUZIONE: TC (rotta vera) = 295° Velocità al suolo = 169MPH*

#### **PRUA VERA E VELOCITA' VERA ALL'ARIA**

Ecco come conoscere la velocità effettiva che vi consente di mantenere per buona una data velocità al suolo:

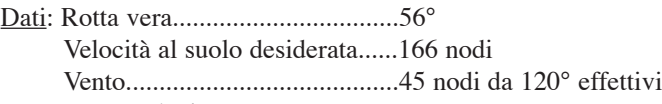

Da trovare: Velocità vera; prua vera

- 1) Muovere il disco superiore fino a che l'indice TC indica 56°.
- 2) Localizzare il punto del vento trovando 120° sulla scala verde e tracciando un punto sulla linea di 120° a metà fra i circoli 40 e 50 nodi.
- 3) Direttamente a destra dal punto del vento leggere 20 nodi sulla scala verticale del vento a prua.
- 4) Dato che la velocità desiderata al suolo è di 166 nodi e c'è una componente vento di 20 nodi, la velocità vera dell'aria (o effettiva vera dell'aria se l'angolo di compensazione di deriva è superiore a 10°) deve essere 166 + 20, o 186 nodi. Posizionare l'indice TAS su 186.
- 5) Direttamente sotto il punto del vento leggere 40 nodi sulla scala orizzontale di vento trasversale a destra. Localizzare il 40 sulla scala esterna del calcolatore e notare se è vicino al 12° angolo di correzione sulla scala interna.
- 6) Dato che l'angolo di compensazione di deriva è superiore a 10°, il 186 indicato al punto 4) si riferisce alla velocità effettiva vera dell'aria, anziché a quella vera. Localizzare 12° sulla scala nera alla sinistra dell'indice e muovere il disco inferiore fino a che 186° è di fronte a 12° sulla scala nera.

Controllare che la componente del vento 12 nodi sulla scala esterna sia ancora vicina al 12° della scala interna.

Se l'angolo di fronte al 40 è variato a seguito del precedente movimento del calcolatore, occorrerà effettuare un'altra registrazione per allineare la velocità "effettiva" con l'angolo di correzione di deriva sulla scala nera. Tuttavia in questo caso il 40 risulta essere ancora vicino a 12°, dunque non sono necessari ulteriori spostamenti del disco.

Notare che l'indice TAS indica 19 (190 nodi).

7) Dato che il vento è da destra, aggiungere 12° (angolo di correzione di deriva) alla rotta vera in modo da trovare la prua vera.

Per compiere facilmente questa operazione, localizzare 12° sulla scala nera alla destra dell'indice TC e leggere al di sopra dello stesso 68°, ossia la prua vera.

*SOLUZIONE: Velocità vera = 190 nodi Prua vera = 68°*

NOTA: Se l'angolo di correzione di deriva fosse stato minore di 10°, il procedimento indicato al punto 6) sarebbe stato inutile, dato che la componente del vento sarebbe stata aggiunta alla velocità desiderata al suolo per ottenere direttamente la velocità vera dell'aria.

#### **CORREZIONE DEL FUORI ROTTA**

A tutti può capitare di trovarsi fuori rotta.

Il calcolatore CR con due semplici registrazioni, da il numero dei gradi con cui correggere la prua e prendere la via più breve per la destinazione richiesta.

Dati: Miglia percorse...............................40 Miglia percorse erroneamente.......5 Miglia a destinazione.....................160

Da trovare: Correzione in gradi della prua per raggiungere direttamente la destinazione.

- 1) Sul quadrante vento del calcolatore posizionare l'indice TAS di fronte a 40 (miglia percorse).
- 2) Localizzare 5 miglia (50) sulla scala esterna e leggervi di fronte 7°. Questi sono i gradi che si devono correggere sulla prua per conseguire la rotta desiderata.
- 3) E' ora necessario trovare l'ulteriore correzione in gradi necessaria per raggiungere la destinazione. Posizionare l'indice TAS di fronte a 16 (160 miglia a destinazione).
- 4) Localizzare di nuovo 5 miglia (50) sulla scala esterna. Notare che 5 miglia è approssimativamente di fronte a 18° sulla scala interna. Tuttavia è anche di fronte ad un punto fra 1/2° e 2° su un'altra scala direttamente dentro quella che contiene 18°.

In questo modo si dovrà scegliere se la ulteriore correzione debba essere 18° o 2°. Il buon senso dirà che logicamente la scelta ragionevole è quella di 2°. Tuttavia, qualora vi fossero dubbi in merito alla scelta ricordare la regola che una deviazione di 1° porta fuori rotta a 1 miglio su 60.

5) Aggiungere la correzione in gradi necessaria ad allineare la rotta e la correzione di gradi necessaria per raggiungere la destinazione, in questo modo si otterrà la correzione totale dei gradi:  $7^\circ + 2^\circ = 9^\circ$ .

*SOLUZIONE: 9°.*

NOTA: Se siete fuori rotta a destra, è necessario correggere da sinistra, quindi sottrarre la correzione dei gradi dalla prua bussola. Se siete fuori rotta a sinistra, la correzione dovrà essere effettuata da destra aggiungendo la correzione dei gradi alla prua bussola.

#### **AUTONOMIA**

L'autonomia è la distanza massima che il velivolo può percorrere sotto date e conosciute condizioni di velocità, vento e consumo di carburante con ritorno al punto di partenza in condizioni di riserva di carburante sufficiente.

Il tempo di ritorno in un problema concernente l'autonomia è il massimo tempo trascorso che il velivolo può volare lungo la rotta assegnata.

Se si conosce il vento, la rotta e la velocità effettiva, è possibile interpolare due separati problemi di vento sul calcolatore per ottenere la velocità al suolo di andata e quella di ritorno.

Tuttavia, dato che la relazione del vento per la rotta di andata differisce di 180° da quella del ritorno, il tutto si può risolvere in un unico problema per entrambe le velocità al suolo.

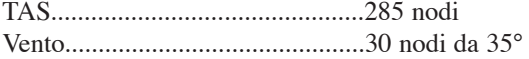

Carburante a disposizione............ 3:30 H Rotta effettiva di andata................340°

In questo problema il secondo punto di vento è stato evidenziato sul calcolatore per dimostrare che se sono conosciute le componenti del vento di prua o di coda per una data rotta, la componente sarà la stessa velocità per una rotta reciproca ma sarà dalla direzione opposta.

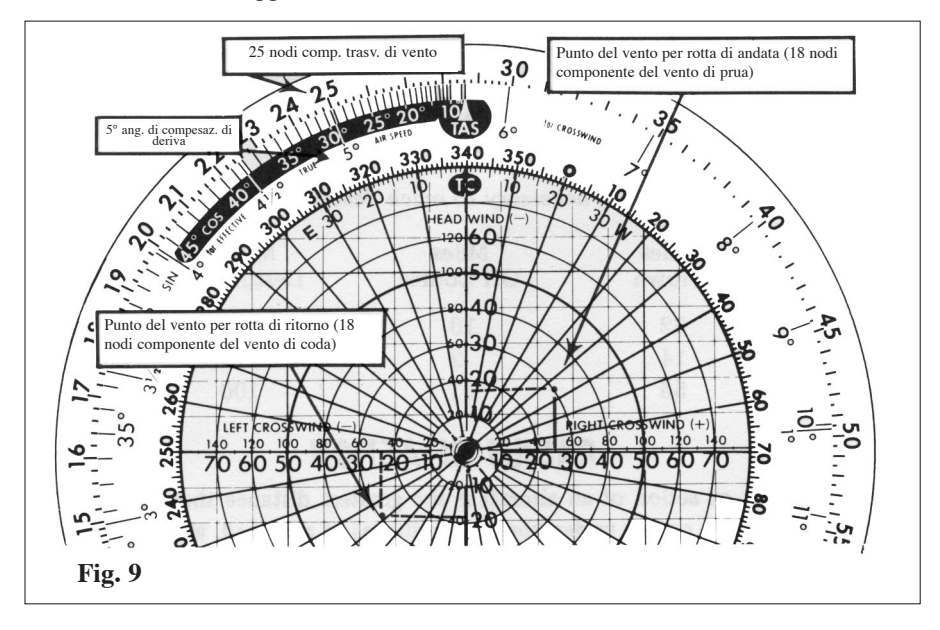

Così un vento di prua a 18 nodi per una velocità al suolo di andata, diventa una velocità di 18 nodi vento di coda per una velocità al suolo di ritorno e un vento di coda per velocità al suolo in andata diventerà la stessa velocità del vento di prua per una velocità al suolo di ritorno.

Riferendoci alla figura sottostante, si noti come l'angolo di compensazione di deriva sia lo stesso per la rotta di andata e di ritorno, anche se dovrà essere applicato dalle parti opposte. Un angolo di deriva destro in una rotta di andata diventa un angolo di deriva sinistro della stessa misura in una rotta di ritorno.

- 1) Sottrarre 18 nodi componente vento di prua da TAS per ottenere la velocità al suolo in andata:  $285 - 18 = 267$ .
- 2) Aggiungere 18 nodi componente vento di coda a TAS per ottenere la velocità al suolo di ritorno  $(285 + 18 = 303)$ .
- 3) Aggiungere la velocità al suolo di andata a quella di ritorno: 267 + 303 = 570
- 4) Posizionare 570 sulla scala esterna sopra le 3:30 H ( ore di carburante a disposizione) sulla scala interna.
- 5) Localizzare 303 sulla scala esterna e di fronte a detta cifra leggere il tempo per il ritorno 1:52.

*SOLUZIONE: Tempo per il ritorno: 1:52 dopo la partenza.*

#### **COMPONENTI DEL VENTO PER IL DECOLLO E L'ATTERRAGGIO**

Alcuni manuali per piloti includono una dimostrazione della componente di vento trasversale. Ciò indica la velocità massima di vento trasversale in cui è possibile atterrare o decollare sempre in regime di sicurezza.

La componente del vento di prua mette al corrente il pilota sull'effettivo vento di prua in cui decolla o atterra.

*Esempio:*

Dati: Angolo di rotta della pista...........290°

Vento...........................................30 nodi da 330°

Da trovare: Componenti del vento trasversale e di prua

- 1) Posizionare l'angolo di rotta della pista 290° sopra TC.
- 2) Localizzare la direzione del vento.
- 3) Procedere lungo la linea del vento fino ad intersecare la velocità del vento contrassegnando l'intersecazione con un punto.
- 4) Procedere verticalmente verso il basso da detto punto e leggere 18 nodi di vento trasversale sulla linea del vento trasversale.
- 5) Muoversi orizzontalmente rispetto al punto e leggere la componente del vento di 23 nodi sulla linea del vento di prua.

*SOLUZIONE: Componente del vento trasversale = 19 nodi; Componente del vento di prua = 23 nodi.*

© AVIOLIBRI Via dei Marsi, 53 - 00185 Roma Tel. 06-4452275 www.aviolibri.it books@aviolibri.it